### 10英寸平板电脑

#### ▣ 特征

- Microsoft Windows 10 系统, 用户熟悉
- 搭载四核处理器
- 无风扇电脑,静音操作,低热量
- 10英寸 IPS TFT LCD 真色彩显示屏 (16,777,216色)
- 电阻式触摸屏允许使用手指,带手套的手指,笔尖等进行操作
- 显示屏, 系统一体型平板电脑,节省安装空间
- 支持多种端口
- : HDMI, USB, VGA, 以太网, 音频, 串行端口(RS232C/RS485/RS422)
- 多种安装方式: 面板安装, 挂式支架安装(VESA 规格 100×100mm)

۸ 使用前请务必仔细阅读使用说明书中的''注意安全''。

#### ▣ 手册

用户手册,请在本公司网站(www.autonics.com)进行下载。 本产品的详细内容及使用方法请参考用户手册,请务必遵守技术说明(选型样本, 网页)中的注意事项。

 $CE$ 

### ▣ 规格

#### ◎一般规格

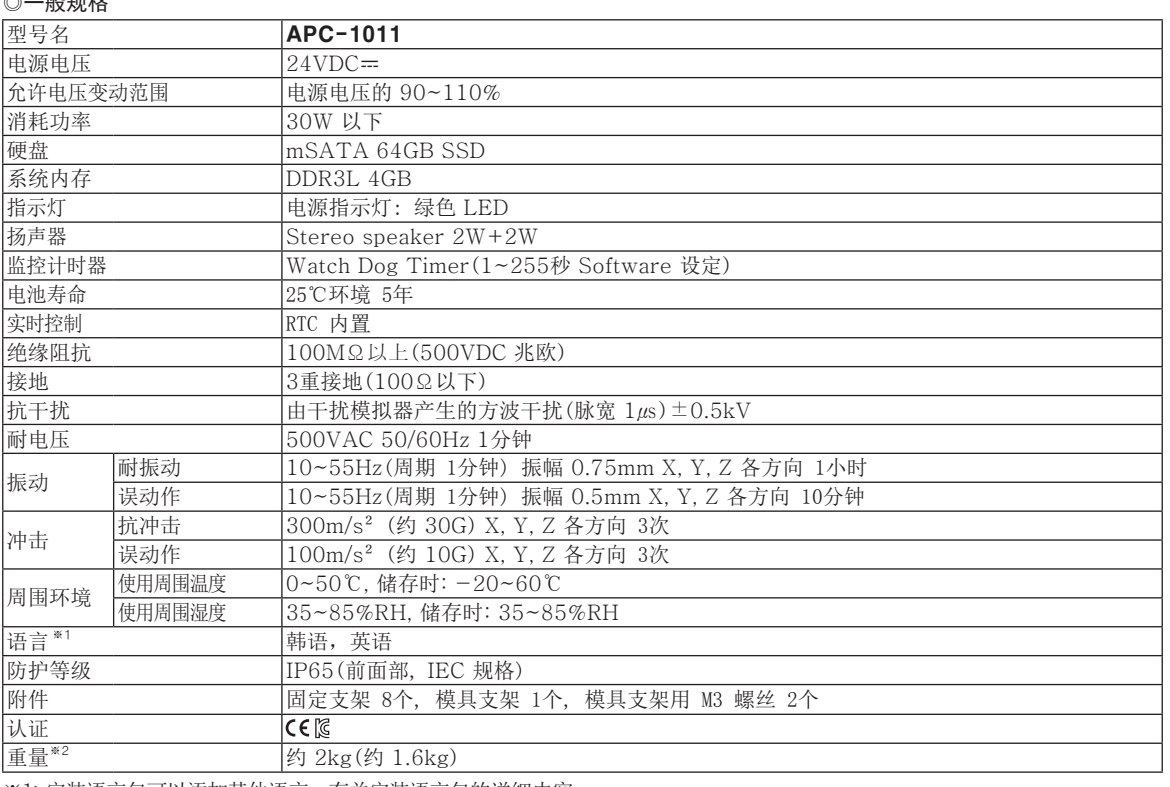

※1: 安装语言包可以添加其他语言。有关安装语言包的详细内容,

请参阅 Microsoft 公司的相关内容。

※2: 为包装状态的重量,括号内为产品净重。

※周围环境中的使用条件为未结冰,未结露状态。

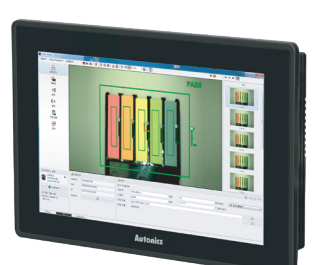

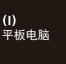

(B)<br>计时器

(A) 计数器

(C) 面板表

(D) 转速/线速/ 脉冲表

(E) 显示单元

(F) 传感器 控制器

(G)<br>开关电源

(H) \II*}*<br>触摸屏

远程 网络设备

软件

# APC-1011

◎规格

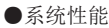

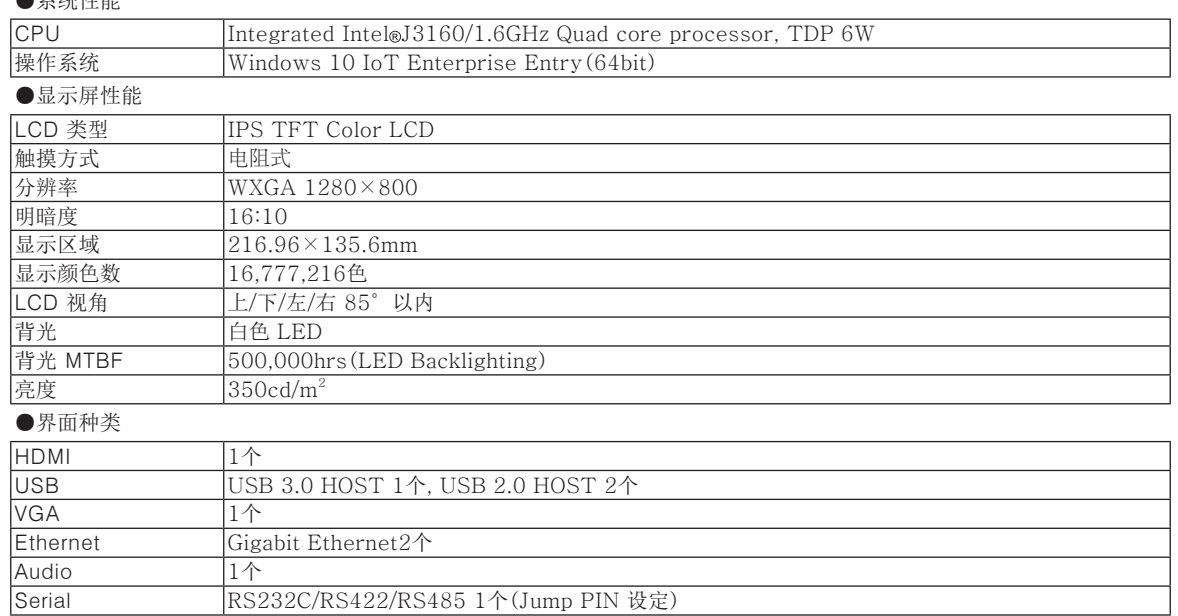

### ▣ 各部位名称

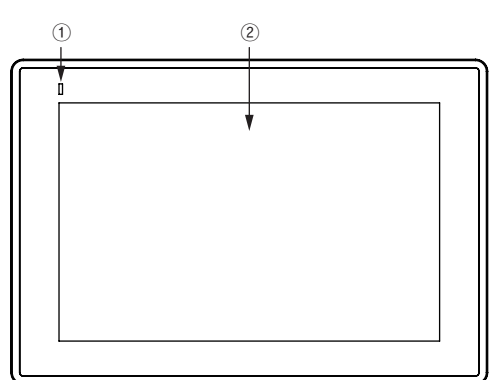

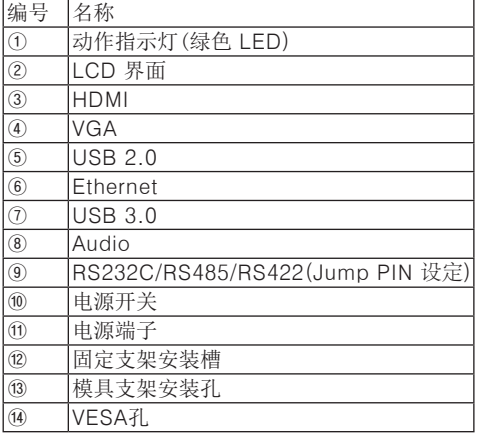

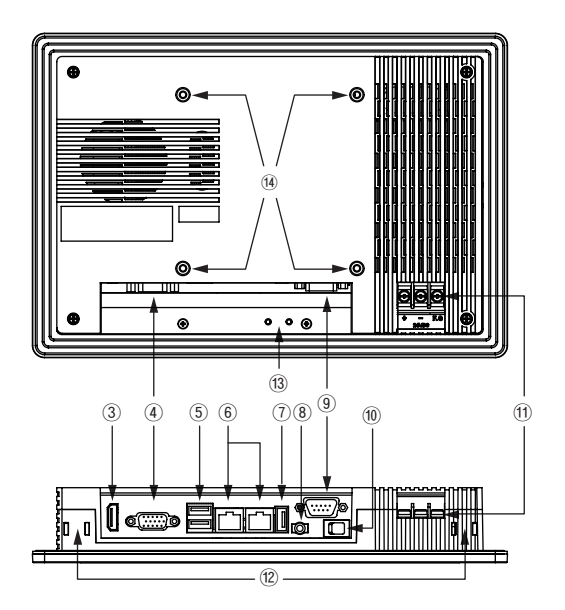

## 平板电脑

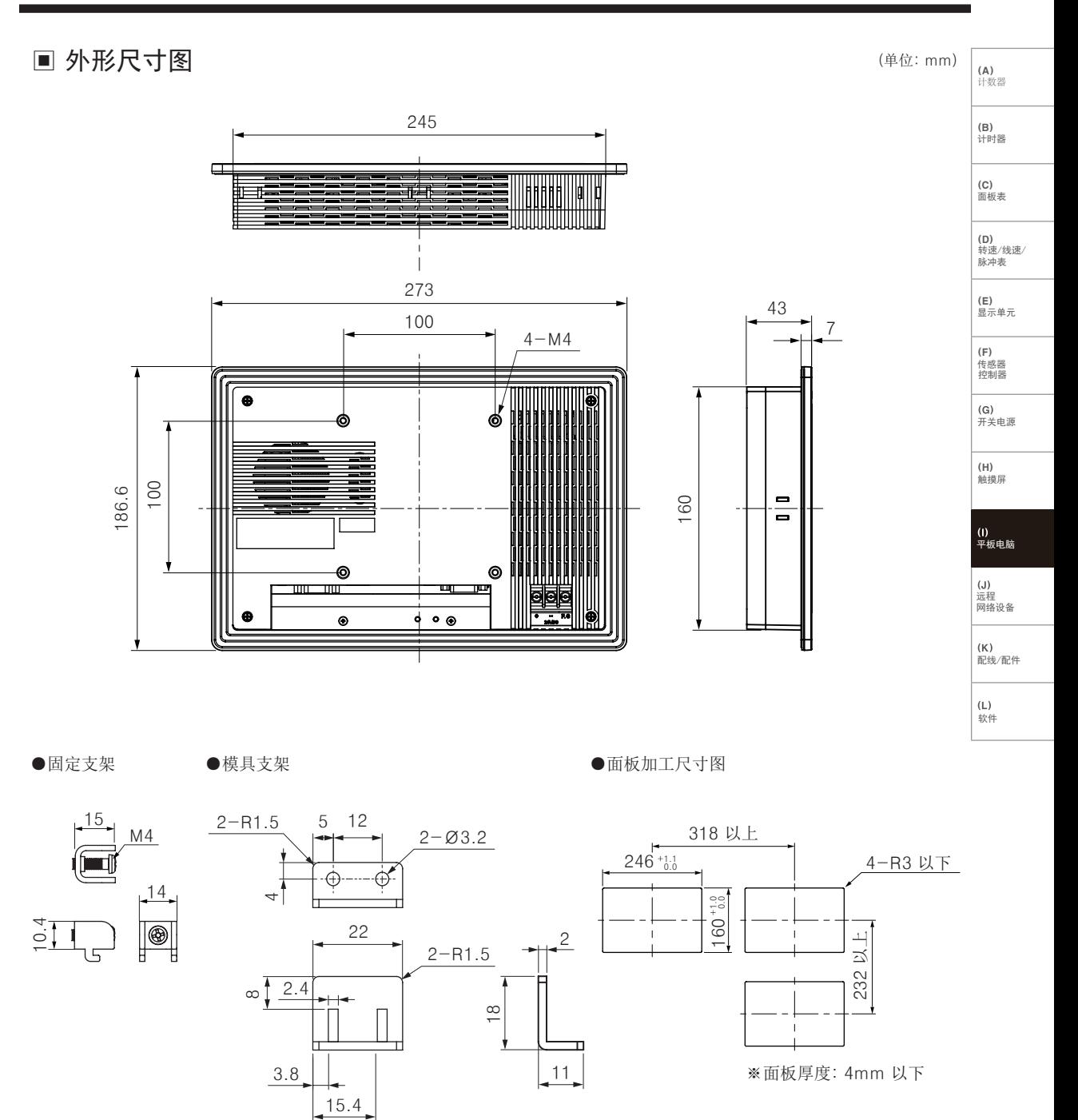

# APC-1011

### ■ 串行端口

- PC, PLC, 串行打印机, 扫码枪, 各种专用控制器等可与 APC-1011连接的所有产品, 均可用 RS232C, RS422, RS485 进行连接。
- 串行端口变更方法
	- 1) 用螺丝刀打开 APC-1011的后壳。
	- 2) 设定串行端口选择Jump PIN(①)。
	- 3) 若设定为 RS232C 时, 请在 COM2(2)中连接 D-sub 连接器, 设定为 RS485/RS422 时,在 JP12(③)中连接 D-sub 连接器。 ※详细内容,请参考下表。

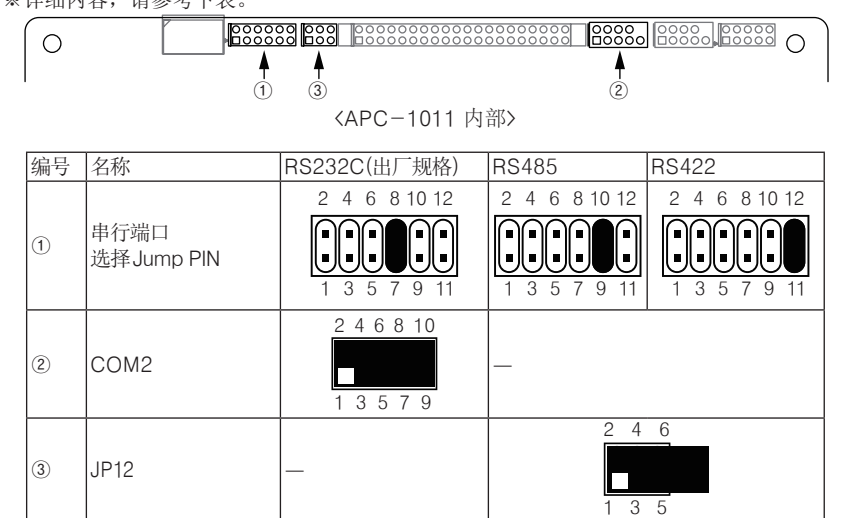

#### ● 各串行端口的 D-sub 连接器

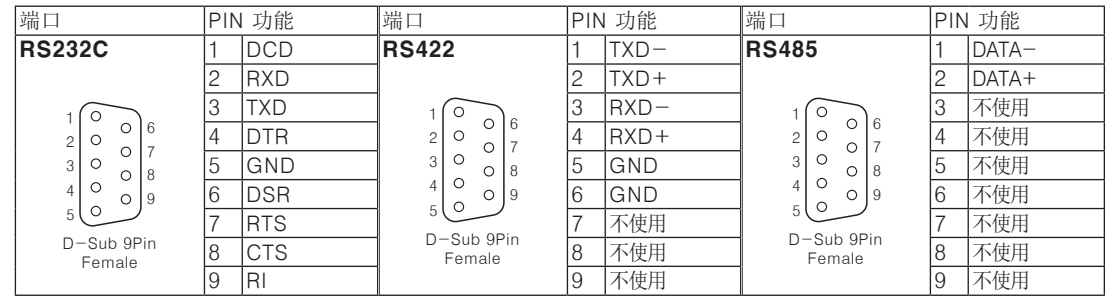

#### ▣ 电源电线

- $\bullet$ 电源线使用0.75mm<sup>2</sup>以上,接地线使用1.25mm<sup>2</sup> 以上截面积的导线。
- ●请尽量使用内径 3mm 以上,外径 6mm 以下的环型接线头。
- ●连接电源线前请勿供电。
- ●请确认电源极性。
- ●请使用 0.5~0.8N m的扭矩固定各端子。
- ●请确保接地阻抗为100Ω以下,并单独接地。

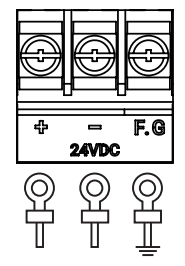

## 平板电脑

(**B)**<br>计时器

(A) 计数器

(C) 面板表

(D) 转速/线速/ 脉冲表

(E) 显示单元 (F) 传感器 控制器

(G)<br>开关电源

(H) 触摸屏

(I)<br>平板电脑

配线/配件

远程 网络设备

软件

 $(1)$ 

### ▣ 安装方法

- ◎产品本体安装
- ●面板安装
- 1. 将 APC-1011 套在面板上。
- 2. 固定支架安装在插槽(上端 3处, 下端 2处, 侧面 2处)。
- 3. 固定支架用 M4 Screw 螺丝刀, 以 0.3~0.5N ·m

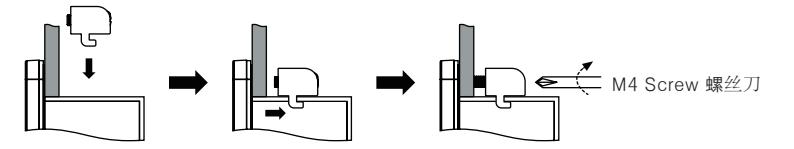

4. 后端还需安装固定支架时,先安装模具支架后再安装固定支架。 模具支架用 M3 Screw 螺丝刀, 以 0.3~0.5N ·m 扭矩旋紧。

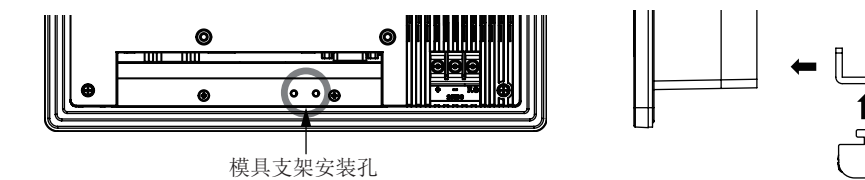

※模具支架请使用附件中提供的BOLT(M3×8mm)。 若使用不合规格的BOLT时,可能会损坏产品。

●挂式支架安装

需另行购买100×100mm的挂式支架。 本公司不提供。 用 M4 Screw 螺丝刀在产品背面的VESA孔中固定购买的挂式支架。 不同的挂式支架,安装方法不同。

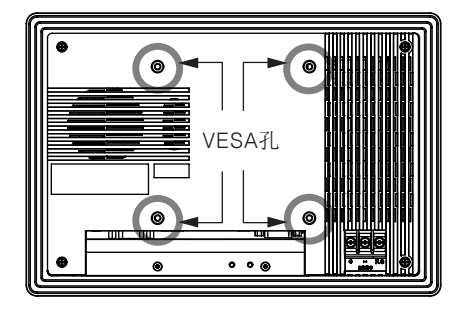

◎软件安装

通过安装我司产品的软件程序使用。 可安装的软件相关详细内容,请参考选型样本中的'软件'及用户手册。 ※新购买的 APC-1011里已安装视觉传感器程序 Vision Master。

●通过 PC 安装

- 1. 请在我司网站(www.autonics.com)中下载需安装的程序。
- 2. PC 的 USB Driver 里保存已下载的安装文件后,在 APC-1011的 USB port中 插入相应的 USB Driver,将安装文件从 PC 移动到 APC-1011中。
- 3. 点击移动到 APC-1011 里的安装文件,进行安装。

●直接安装

- 1. 在 APC-1011的 Ethernet port 中插入网线连网。
- 2. 从 APC-1011访问公司网站(www.autonics.com),下载想要安装的程序。
- 3. 点击下载到 APC-1011 里的安装文件,进行安装。

# APC-1011

#### ▣ 电池更换

更换电池时,请务必联系本公司。 使用非正品电池,可能会引发火灾或设备故障。

### ▣ 正确使用

◎使用时注意事项

- 1. 使用时请遵守注意事项中的内容。否则可能会发生不可预料的事故。
- 2. 电源电压必需绝缘且限压限流或使用 Class 2, SELV 电源设备供电。
- 3. 用于产品通断电的开关或断路器就近安装以便操作者操作。
- 4. 请先给产品, 输入输出设备, 负载等上电后再启动产品。 否则有误输出或误动作的危险。
- 5. 为消除感应干扰,请将本产品和高压线,动力线分开布线。 请勿在发生强磁场及高频干扰的机器附近使用。
- 6. 产品周围请预留一定的空间,以便有利于散热,请勿堵住通风口。
- 7. 请勿用尖硬的物体按压或用力按压触摸屏。否则有火灾及故障危险。 否则有火灾或产品故障的危险。
- 8. LCD破损导致液晶沾到皮肤上时,请用流动清水清洗15分钟以上。 若液晶溅到眼睛时,请用流动清水清洗15分钟并咨询医生。
- 9. 本产品可以在以下环境下使用。 ①室内(满足规格中的周围环境条件。) ②海拔 2,000m 以下 ③污染等级 2(Pollution Degree 2) ④安装等级 II(Installation Category II)